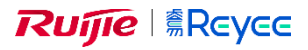

## **Router installations manual** RG-EW1200, RG-EW3200GX-PRO

- Tilslut Reyee router til strøm og netværk.
- Download Ruijie Cloud app på mobile og start den.
- Tryk på *+ Creste a Project*.
- **VIGTIG!!** Vælg *Yes. Connect to Wi-Fi*.
- Følg guiden og log på det Wi-Fi som guiden beder dig om. (f.eks. @Ruijie-XXXXX)
- Forsæt guiden til du skal angive SSID info.
- Angiv:
	- o SSID: Navn på det Wi-Fi som routeren skal sende ud.
	- o Wi-Fi Password: Brug den kode til Wi-Fi du gerne vil.
	- o Management Password: Dette er din admin kode som skal bruges til at ændre i indstillinger.
	- o Country/Region: Brug Germany (DE) da Denmark (DK) ikke er på listen.
	- o Time Zone: Søg Copenhagen og vælg den.
- Tryk næste.
- Log på det nye Wi-Fi og tryk tilbage i appen.
- Du kan blive bedt om at indtaste den admin kode du tastede for lidt siden.
- Nu skal du vente en kop kaffe til den nye router er synkroniseret, det kan godt tage 5 min.

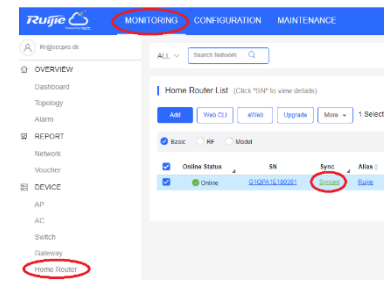

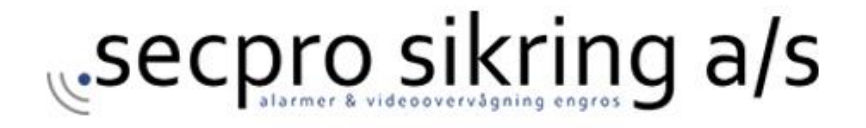